# **PENERAPAN ANTARMUKA DINAMIS PADA APLIKASI AKADEMIK BERBASIS ANDROID UNTUK DOSEN KASUS : UNIVERSITAS INDO GLOBAL MANDIRI**

**Mustafa Ramadhan**1) **, Evi Yulianti <sup>2</sup>**)

*1) Program StudiInformatika Universitas Indo Global Mandiri 2) Program Studi Sistem Informasi Universitas Indo Global Mandiri Jl. Jend. Sudirman No. 629 KM. 4 Palembang Kode Pos 30129 Email: mustafa@uigm.ac.id 1) , evi@uigm.ac.id 2)*

## **ABSTRACT**

*The application interface currently used by Indo Global Mandiri University was designed for wide screen on desktop and laptop computers. When the application opens on a smaller screen smartphone and or tablet, app components, such as combo boxes, tables, etc. cut off on the right side so users have to shift it horizontally to the left. In addition, the displayed text is hard to read because of its smaller size. Indeed, users can zoom in but as a result the text is not displayed intact, there is a section of text that is cut off because of the limited screen. Users should not only shift the view vertically, but also horizontally. This certainly reduces the convenience of using the application. Therefore, for smartphone and tablet users, the app needs to be remodeled by adjusting its interface so it is more convenient and easier to use. The size and resolution of smartphones and tablet screens that are very diverse is a challenge in itself. The built interface must dynamically adjust the display format automatically according to the screen size and resolution. The design approach is usually by: (1) responsive design, or (2) adaptive design. The application will be built using a combination of both by optimizing the size and resolution of the existing screen so it is expected that the resulting interface provides convenience for the user. Coding uses Java programming language with Android Studio IDE 3. Applications can be used by UIGM lecturers as alternatives of existing applications.*

*Keywords : User interface, Responsive design, Adaptive design*

#### **1. Pendahuluan**

Aplikasi akademik merupakan kebutuhan mutlak perguruan tinggi yang tidak bisa ditawar lagi. Sejak awal berdirinya pada tahun 1999, Universitas Indo Global Mandiri (UIGM) telah memilikinya namun penggunaannya masih sangat terbatas karena masih terikat dengan tempat dan waktu. Pengguna dapat mengakses aplikasi hanya di kampus via LAN (*local area network*) pada hari dan jam kerja. Pada tahun 2014, UIGM beralih ke aplikasi akademik berbasis web. Pengguna dapat mengakses aplikasi di mana pun dan kapan pun melalui internet menggunakan berbagai jenis perangkat, mulai dari komputer *desktop*, *laptop*, tablet, bahkan *smartphone*.

Antarmuka aplikasi yang kini digunakan UIGM dibangun berdasarkan desain yang dirancang untuk komputer *desktop* dan *laptop* yang layarnya lebar. Ketika aplikasi dibuka dengan menggunakan *smartphone* dan atau *tablet* yang layarnya lebih kecil, komponen aplikasi, misalnya *combo box*, tabel, dsb. terpotong pada sisi kanan sehingga pengguna harus menggesernya secara horizontal ke kiri. Selain itu, teks yang ditampilkan sulit dibaca karena ukurannya lebih kecil. Memang pengguna dapat memperbesarnya tetapi akibatnya teks tidak ditampilkan dengan utuh, ada bagian teks yang terpotong karena terbatasnya layar. Pengguna tidak saja harus menggeser tampilan secara vertikal, tetapi juga secara horizontal. Hal ini tentu mengurangi kenyamanan penggunaan aplikasi tersebut. Oleh karena itu, untuk pengguna *smartphone* dan *tablet*, aplikasi perlu dibangun ulang dengan menyesuaikan antarmukanya sehingga lebih nyaman dan lebih mudah digunakan.

Android adalah sistem yang paling banyak digunakan pada *smartphone* dan tablet. Ukuran layar perangkat Android sangat beragam, mulai dai 4", 5", 5.5", 6", 7", 8", 10", bahkan 12". Begitu pula resolusinya, mulai dari 240 x 320, 320 x 480, 480 x 640, 854 x 480, 1280 x 720, 1.920 x 1.080, bahkan 2.560 x 1.440 piksel. Belum lagi orientasi layar yang bisa *portrait* maupun *landscape*. Hal ini memberikan tantangan tersendiri bagi pengembang aplikasi. Aplikasi yang dibangun harus dapat berjalan di berbagai perangkat dengan ukuran dan resolusi layar beragam serta orientasi layar yang berbeda.

Desain responsif adalah pilihan "tradisional" yang merupakan pendekatan populer hingga saat ini karena relativ lebih mudah. Kendali yang rendah terhadap layar yang beragam merupakan salah satu kelemahannya. Antarmuka dirancang untuk ukuran rata-rata layar atau ukuran layar yang paling banyak penggunanya. Format tampilan pada setiap ukuran layar disesuaikan oleh sistem secara otomatis. Akibatnya pada layar berukuran kecil, pengguna boleh jadi kurang nyaman menggunakannya. Pada layar berukuran besar, kelebihan layar lebar kurang dimanfaatkan secara optimal.

Pilihan lain adalah desain adaptiv. Antarmuka dirancang berbeda untuk setiap ukuran, resolusi dan orientasi layar. Tampilan terkendali sepenuhnya melalui kode program sehingga format tampilan benar-benar mempertimbangkan semua kelebihan dan kekurangan pada setiap

ukuran, resolusi dan orientasi layar. Dengan demikian perlu usaha, energi, waktu, tenaga yang jauh lebih besar.

Menurut Thornsby (2016:230), secara umum ukuran layar ada empat macam yaitu *small*, *normal*, *large*, dan *xlarge*. Densitas (kepadatan) layar merupakan perbandingan antara resolusi dengan ukuran layar, satuannya dpi (*dot per inch*). Secara garis besar ada enam jenis densitas yaitu: *low*, *medium*, *high*, *extra high*, *extra-extra-high*, dan *extra-extra-extra-high*. Orientasi layar ada dua yaitu *portrait* dan *landscape*. Jika dikombinasikan ketiganya, untuk setiap antarmuka diperlukan 48 desain adaptiv. Jika aspek rasio antara lebar dan tinggi layar (panjang atau tidak) juga ikut diperhitungkan maka jumlah desain adaptiv untuk setiap antarmuka meningkat menjadi 96 buah. Ini tentu tidak efektif. Pertama, ukuran aplikasi menjadi lebih besar, sementara itu kapasitas memori *smartphone* dan tablet terbatas, tidak sebesar kapasitas memori komputer *desktop* maupun *laptop*. Kedua, perlu usaha, energi, waktu, tenaga yang sangat besar. Oleh karena itu, supaya jumlah desain adaptiv tidak terlalu banyak, maka diambil jalan tengah yaitu dengan mengombinasikannya dengan desain responsiv.

Antarmuka aplikasi yang akan dibangun lebih banyak menggunakan teks, sehingga resolusi layar tidak terlalu berperan. Yang harus dipertimbangkan adalah lebar layar yang merupakan kombinasi ukuran layar dan orientasinya. Desain antarmuka dibuat sedemikian rupa sehingga pengguna tidak perlu menggeser layar secara horizontal. Lebar layar yang ada dikelompokkan menjadi dua, yaitu layar normal dan lebar, dengan orientasi layar *portrait* atau *landscape*. Dalam setiap kelompok ukuran lebar layar berlaku desain *responsiv*. Dengan pendekatan ini diperoleh antarmuka yang dinamis sesuai dengan layar *smartphone* dan tablet yang sangat beragam, baik ukuran maupun resolusinya sehingga kekurangan dan kelebihan setiap ukuran layar dapat dimanfaatkan secara optimal.

- *A. Perumusalan masalah*
- 1. Bagaimana menganalisis antarmuka pengguna pada Sistem Akademik Universitas Indo Global Mandiri yang berlaku sekarang? Apa kelemahannya bila ditampilkan di layar tablet dan *smartphone*?
- 2. Berdasarkan hasil analisis, bagaimana mendesain ulang antarmuka pengguna sehingga dapat ditampilkan secara dinamis pada layar *smartphone* dan tablet yang sangat beragam, baik ukuran maupun resolusinya sehingga kekurangan dan kelebihan setiap ukuran layar dapat dimanfaatkan secara optimal?
- 3. Bagaimana penerapan desain antarmuka pengguna yang dinamis pada aplikasi akademik berbasis Android bagi dosen Universitas Indo Global Mandiri?

## *B. Tujuan Penelitian*

- 1. Menganalisis antarmuka pengguna pada Sistem Manajemen Akademik Universitas Indo Global Mandiri yang berlaku sekarang. Analisis dilakukan terhadap tampilan antarmuka di layar komputer, tablet, dan *smartphone*.
- 2. Mendesain ulang antarmuka pengguna sehingga dapat ditampilkan secara dinamis pada layar *smartphone* dan tablet yang sangat beragam, baik ukuran maupun

resolusinya sehingga kekurangan dan kelebihan setiap ukuran layar dapat dimanfaatkan secara optimal.

- 3. Menerapkan desain antarmuka pengguna yang dinamis pada aplikasi akademik berbasis Android bagi dosen Universitas Indo Global Mandiri.
- *C. Manfaat Penelitian*
- 1. Menambah khazanah di bidang interaksi manusia komputer, khususnya pada analisis, desain dan penerapan antarmuka pengguna yang dinamis pada *platform* Android.
- 2. Memberikan alternatif bagi dosen Universitas Indo Global Mandiri dalam kegiatan akademik dengan menggunakan aplikasi pada tablet dan atau *smartphone*.

#### **2. Pembahasan**

#### *A. Analisis dan Desain Antarmuka Pengguna*

### *1. Jadwal Mengajar*

Untuk menampilkan jadwal mengajar, dosen harus memilih menu Aktivitas | Jadwal, lalu memilih Program Kuliah dan Program Studi dari *combo box*.

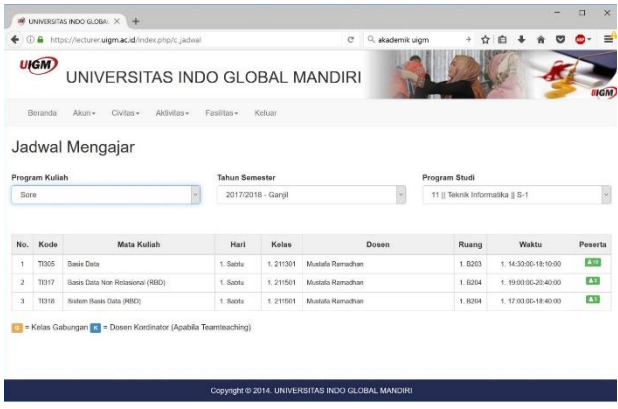

## **Gambar 1.** *Tampilan jadwal mengajar pada layar komputer*

Gambar 1 menunjukkan tampilan jadwal mengajar bila dibuka pada layar komputer *desktop* atau *laptop*. Perlu enam klik *mouse* yang harus dilakukan oleh pengguna untuk menampilkan jadwal mengajar pada suatu program kuliah dan suatu program studi. Seorang dosen yang ingin mengetahui jadwal mengajar kelas sore dan kelas pagi pada tiga program studi, misalnya, harus mengklik *mouse* atau mengetuk layar sebanyak 2 x 3 x 6  $= 36$  kali

Gambar 2 menunjukkan tampilan jadwal mengajar bila dibuka pada layar *landscape* tablet 8 inci*.* Hanya judul kolom tabel jadwal mengajar yang terlihat. Daftar jadwal mengajar sama sekali tidak terlihat.

Gambar 3 menunjukkan tampilan jadwal mengajar bila dibuka pada layar *portrait* tablet 8 inci. Bagian kanan tabel jadwal mengajar tidak terlihat. Pengguna harus menggeser layar secara horizontal ke kiri.

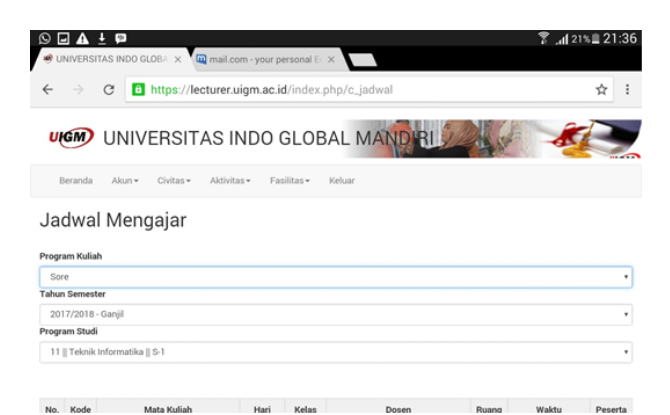

**Gambar 2.** *Tampilan jadwal mengajar pada layar landscape tablet 8 inci*

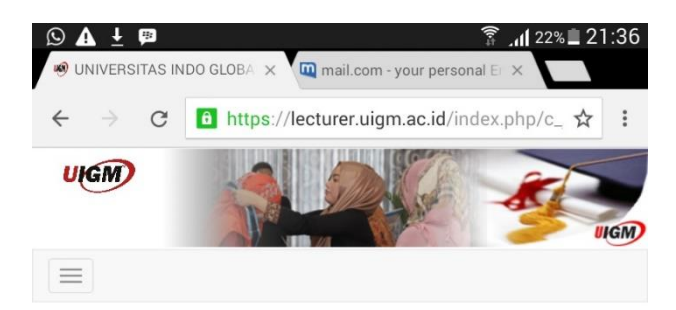

## Jadwal Mengaiar

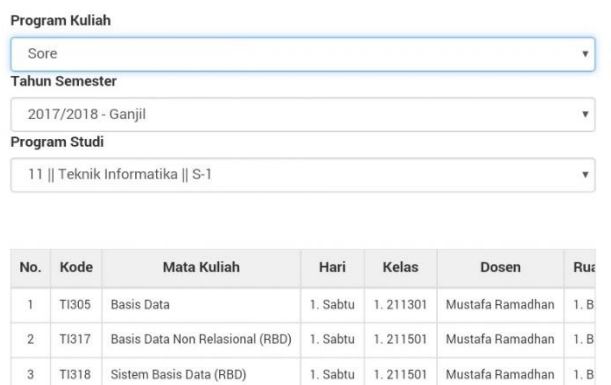

6 = Kelas Gabungan K = Dosen Kordinator (Apabila Teamteaching)

Copyright © 2014. UNIVERSITAS INDO GLOBAL MANDIRI

**Gambar 3.** *Tampilan jadwal mengajar pada layar tablet 8 inci portrait*

Kelemahannya dapat dilihat pada Tabel 1. Oleh karena itu, perlu didesain ulang, lihat Tabel 2. Hasilnya dapat dilihat pada Gambar 4 untuk layar lebar dan Gambar 5 untuk layar normal.

*2. Kegiatan Mengajar*

Ada tiga kegiatan yang harus dilakukan oleh dosen yaitu: (a) mengisi berita acara, (b) mengisi kehadiran mahasiswa, dan (c) meng*upload* materi ajar.

## a. Mengisi Berita Acara

Dosen terlebih dahulu memilih menu Aktivitas | Berita Acara. Di layar komputer ditampilkan daftar kelas dosen yang bersangkutan, lihat Gambar 6.

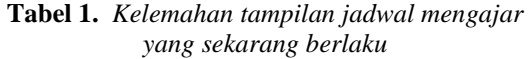

| Layar smartphone dan                                                                                                    | Layar <i>smartphone</i> dan |
|----------------------------------------------------------------------------------------------------|-----------------------------|
| tablet ( <i>portrait</i> )                                                                                                    | tablet (landscape)          |
| • Bagian kanan tabel                                                                                                    | • Hanya judul kolom         |
| jadwal mengajar tidak                                                                                                    | tabel jadwal mengajar       |
| terlihat.                                                                                                    | yang terlihat.              |
| • Pengguna harus                                                                                                    | • Daftar jadwal             |
| menggeser layar secara                                                                                                    | mengajar sama sekali        |
| horizontal ke kiri.                                                                                                    | tidak terlihat.             |
| • Perlu 6 ketukan di layar (klik <i>mouse</i> di PC) yang<br>harus dilakukan oleh pengguna untuk menampilkan<br>jadwal mengajar pada suatu program kuliah dan<br>suatu program studi.<br>• Seorang dosen yang ingin mengetahui jadwal<br>mengajar kelas sore dan kelas pagi pada tiga<br>program studi, misalnya, harus mengklik mouse<br>atau mengetuk layar sebanyak 2 x 3 x 6 = 36 kali. |                             |

**Tabel 2**. *Desain ulang tampilan jadwal mengajar*

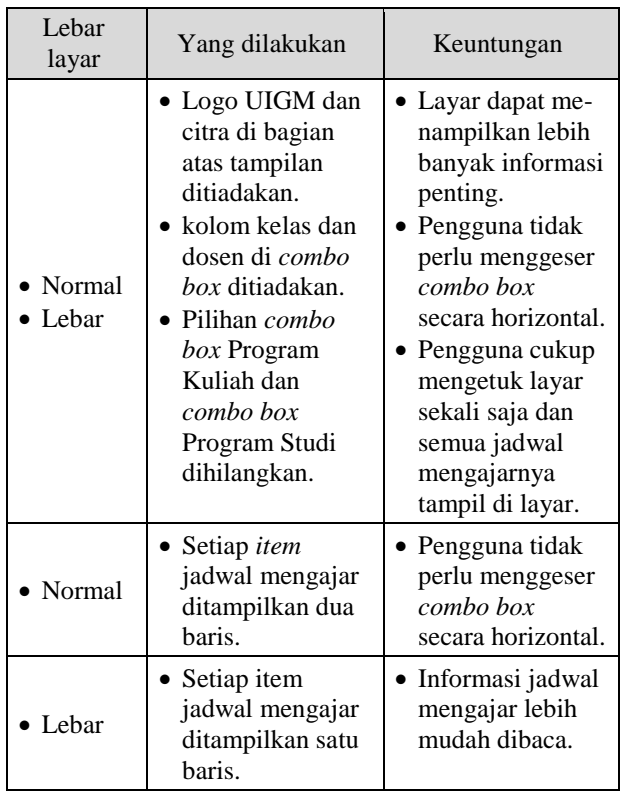

Dosen harus memilih Program Kuliah bila yang ditampilkan tidak sesuai. Selanjutnya dosen memilih kelas yang akan diisi berita acaranya, misalnya memilih kelas mata kuliah Basis Data. Berikutnya muncul pilihan: {Input Sesi 1 | Input Sesi 2}. Misalnya dosen memilih Input Sesi 1, pada layar komputer tidak langsung ditampilkan isian berita acara,melainkan muncul tampilan sebagaimana terlihat pada Gambar 7. Pilih Input Berita Acara. untuk menampilkan layar Input Berita Acara seperti pada Gambar 8. Setelah berita acara diisi, simpan dengan memilih tombol Simpan.

## **JURNAL ILMIAH INFORMATIKA GLOBAL VOLUME 8 No.2 DESEMBER 2017** *ISSN PRINT : 2302-500X*

*ISSN ONLINE : 2477-3786*

|           |         | Tahun Semester: ####/#### Xxxxxx                                |      |       |           |     |
|-----------|---------|-----------------------------------------------------------------|------|-------|-----------|-----|
|           | No Kode | Mata Kuliah                                                     | Hari | Waktu | Ruang Mhs |     |
|           |         | XX#### Xxxxxxxxxxxxxxxxxxxxxxxxxxxx Xxxxxxx 00.00 - 00.00 XXXXX |      |       |           |     |
| ##        |         | XX#### Xxxxxxxxxxxxxxxxxxxxxxxxxxxx Xxxxxxx 00.00 - 00.00 XXXXX |      |       |           | ### |
| ##        |         | XX#### Xxxxxxxxxxxxxxxxxxxxxxxxxxxx Xxxxxxx 00.00 - 00.00 XXXXX |      |       |           | ### |
| ##        |         | XX#### Xxxxxxxxxxxxxxxxxxxxxxxxxxxx Xxxxxxx 00.00 - 00.00 XXXXX |      |       |           | ### |
| ##        |         | XX#### Xxxxxxxxxxxxxxxxxxxxxxxxxxxx Xxxxxxx 00.00 - 00.00 XXXXX |      |       |           | ### |
| ##        |         | XX#### Xxxxxxxxxxxxxxxxxxxxxxxxxxx Xxxxxxx 00.00 - 00.00 XXXXX  |      |       |           | ### |
| ##        |         | XX#### Xxxxxxxxxxxxxxxxxxxxxxxxxxxx Xxxxxxx 00.00 - 00.00 XXXXX |      |       |           | ### |
| <b>HH</b> |         | XX#### Xxxxxxxxxxxxxxxxxxxxxxxxxxxx Xxxxxxx 00.00 - 00.00 XXXXX |      |       |           | ### |
| ##        |         | XX#### Xxxxxxxxxxxxxxxxxxxxxxxxxxxx Xxxxxxx 00.00 - 00.00 XXXXX |      |       |           | ### |
|           | XX####  |                                                                 |      |       |           | ### |
|           |         |                                                                 |      |       |           |     |

**Gambar 4.** *Desain tampilan jadwal mengajar untuk layar lebar*

|      | No®Kode Mata Kuliah             |       | Jumlah |
|------|---------------------------------|-------|--------|
| Hari | Waktu                           | Ruang | Mhs    |
|      | ## XX#### Xxxxxxxxxxxxxxxxxx    |       |        |
|      | Xxxxxxx 00.00 - 00.00 XXXXX ### |       |        |
|      | ## XX#### Xxxxxxxxxxxxxxxxxx    |       |        |
|      | Xxxxxxx 00.00 - 00.00 XXXXX ### |       |        |
|      | ## XX#### Xxxxxxxxxxxxxxxxx     |       |        |
|      | Xxxxxxx 00.00 - 00.00 XXXXX ### |       |        |
|      | ## XX#### Xxxxxxxxxxxxxxxxx     |       |        |
|      | Xxxxxxx 00.00 - 00.00 XXXXX ### |       |        |
|      | ## XX#### Xxxxxxxxxxxxxxxxx     |       |        |
|      | Xxxxxxx 00.00 - 00.00 XXXXX ### |       |        |
|      | ## XX#### Xxxxxxxxxxxxxxxxx     |       |        |
|      | Xxxxxxx 00.00 - 00.00 XXXXX ### |       |        |
|      | ## XX#### Xxxxxxxxxxxxxxxxxx    |       |        |
|      | Xxxxxxx 00.00 - 00.00 XXXXX ### |       |        |
|      | ## XX#### Xxxxxxxxxxxxxxxxxx    |       |        |
|      | Xxxxxxx 00.00 - 00.00 XXXXX ### |       |        |

**Gambar 5.** *Desain tampilan jadwal mengajar untuk layar normal*

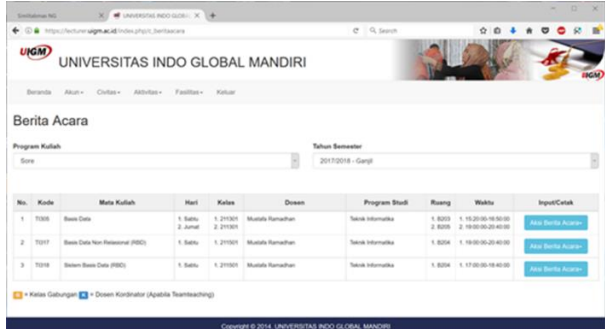

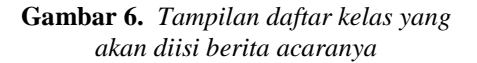

Untuk menyelesaikan kegiatan mengisi Berita Acara, dosen harus mengklik *mouse* atau mengetuk layar sebanyak tujuh kali.

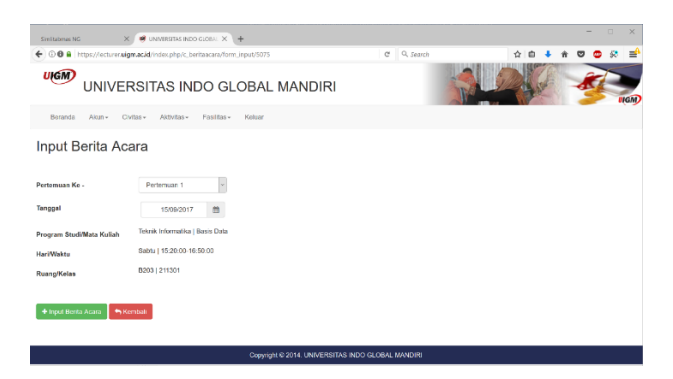

**Gambar 7.** *Tampilan sebelum mengisi berita acara*

|                           | $\bigcirc$ UNIVERSITIAS INDO GEOBAL $\times$ $+$ |                                                                              |                   |                 | $\Box$<br>$\times$                 |
|---------------------------|--------------------------------------------------|------------------------------------------------------------------------------|-------------------|-----------------|------------------------------------|
| $\leftarrow$              |                                                  | 10 A https://lecturer.uigm.ac.id/index.php/c.beritaacara/form_input/5075     |                   | $C^c$ Q. Search | $\equiv$<br>☆<br>$\mathbf{r}$<br>e |
| <b>UKGM</b>               |                                                  | UNIVERSITAS INDO GLOBAL MANDIRI                                              |                   |                 | <b>IGM</b>                         |
| Beranda                   | Akun v                                           | Civitas v<br>Aktivitas v<br>Fasilitas v<br>Keluar                            |                   |                 |                                    |
|                           | Input Berita Acara                               |                                                                              |                   |                 |                                    |
| Pertemuan Ke -<br>Tanggal |                                                  | Pertemuan 1<br>$\omega$<br>02/10/2017                                        |                   |                 |                                    |
| HariWaktu                 | Program Studi/Mata Kuliah                        | Teknik Informatika   Basis Data<br>Sabtu   15:20:00-16:50:00                 |                   |                 | р                                  |
| <b>Ruang/Kelas</b>        |                                                  | B203   211301                                                                |                   |                 |                                    |
| No.                       |                                                  | <b>Pokok Pembahasan</b>                                                      | Pengganti Tanggal |                 | Catatan                            |
| ٠                         | SBD                                              | Komponen lingkungan sistem basis data, keuntungan dan kereugian SBD, evolusi | 0000-00-00        | $\blacksquare$  |                                    |

**Gambar 8.** *Tampilan input berita acara*

|                |                | <b>IN UNIVERSITAS INDO GLOBAL X +</b>                    |            |                       |                    |                  |                                 |                  |                         | Ξ<br>$\times$        |
|----------------|----------------|----------------------------------------------------------|------------|-----------------------|--------------------|------------------|---------------------------------|------------------|-------------------------|----------------------|
| ÷              |                | 10 A https://lecturer.uigm.ac.id/index.php/c_absensi/add |            |                       | $\sigma$           | Q, akademik uigm | à.<br>÷                         | 曲                |                         | Ξ                    |
|                | UKGM)          | UNIVERSITAS INDO GLOBAL MANDIRI                          |            |                       |                    |                  |                                 |                  |                         | <b>IGM</b>           |
|                | Beranda        | Akun -<br>Civitas-<br>Aktivitas-                         |            | Fasilitas-            | Keluar             |                  |                                 |                  |                         |                      |
|                |                | Input Kehadiran Mahasiswa                                |            |                       |                    |                  |                                 |                  |                         |                      |
|                | Program Kuliah |                                                          |            | <b>Tahun Semester</b> |                    |                  | Program Studi                   |                  |                         |                      |
| Sore           |                |                                                          | $\sim$     |                       | 2017/2018 - Ganill |                  | 11    Teknik Informatika    S-1 |                  |                         | $\sim$               |
|                |                |                                                          |            |                       |                    |                  |                                 |                  |                         |                      |
| No.            | Kode           | Mata Kuliah                                              | Hari       | Kelas                 | Dosen              | Ruang            | Waktu                           | Poserta          |                         | <b>Input Absensi</b> |
|                | <b>T(305)</b>  | Basis Data                                               | 1. Sabtu   | 1.211301              | Mustafa Ramadhan   | 1.8203           | 1.140000-181000                 | 本場               | <b>D</b> Input Presensi |                      |
|                | <b>TI317</b>   | Basis Data Non Relasional (RBD)                          | 1. Sabtu   | 1.211501              | Mustafa Ramadhan   | 1.8204           | 1.19:00:00-20:40:00             | $\blacktriangle$ | <b>D</b> Input Presenti |                      |
| $\overline{z}$ |                |                                                          | $1.5$ obhu | 1.211501              | Mustafa Ramadhan   | 1.8204           | 1.17:00:00-18:40:00             | $\blacksquare$   | <b>D</b> Input Presensi |                      |
| x              | T1318          | Sistem Basis Data (RBD)                                  |            |                       |                    |                  |                                 |                  |                         |                      |

**Gambar 9.** *Tampilan daftar kelas yang akan diinput kehadiran mahasiswanya*

## b. Mengisi Kehadiran Mahasiswa

Dosen terlebih dahulu memilih menu Aktivitas | Absensi Mhsw, di layar komputer ditampilkan daftar kelas dosen yang bersangkutan. Sebagai contoh, lihat Gambar 9.

Bila yang ditampilkan tidak sesuai, dosen harus memilih Program Kuliah dan Program Studi. Selanjutnya dosen memilih kelas yang akan diisi kehadiran mahasiswanya, misalnya memilih kelas mata kuliah Basis Data. Pada layar komputer tidak langsung ditampilkan isian kehadiran mahasiswa, melainkan muncul tampilan sebagaimana terlihat pada Gambar 10. Untuk menampilkan isian kehadiran mahasiswa, dosen harus memilih Input Absensi, lihat Gambar 11. Setelah pengisian kehadiran mahasiswa selesai, pilih Simpan Data.

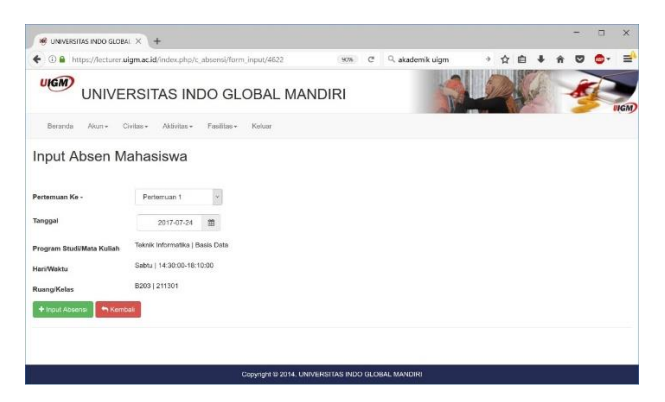

**Gambar 10.** *Tampilan sebelum input kehadiran Mahasiswa*

| $\blacksquare$ UNIVERSITAS INDO GLOBA: $\times$ $+$ |                                                                        |            |                    |                                                                           |        |            | c          |
|-----------------------------------------------------|------------------------------------------------------------------------|------------|--------------------|---------------------------------------------------------------------------|--------|------------|------------|
|                                                     | ← 10 a https://lecturer.uigm.ac.id/index.php/c_absensi/form_input/4631 |            | $\mathbb{C}$       | Q. Somch                                                                  | ☆<br>e |            | $\circ$    |
| <b>UKGM</b>                                         | UNIVERSITAS INDO GLOBAL MANDIRI                                        |            |                    |                                                                           |        |            | <b>IGM</b> |
| Beranda<br>Akin -                                   | Civitas + Aktivitas +<br>Fosilbos -                                    | Kelsar.    |                    |                                                                           |        |            |            |
|                                                     | Input Absen Mahasiswa                                                  |            |                    | Ъ                                                                         |        |            |            |
| Pertemuan Ke -                                      | Pertempan 1<br>×                                                       |            |                    |                                                                           |        |            |            |
| Tonggal                                             | 2017-09-28<br>曲                                                        |            |                    |                                                                           |        |            |            |
| Program Studi/Mata<br>Kulish                        | Teknik Informatika   Basis Data                                        |            |                    |                                                                           |        |            |            |
| <b>HarifWaktu</b>                                   | Kamis   15:10:00-18:20:00                                              |            |                    |                                                                           |        |            |            |
| Ruang/Kolas                                         | 8202   111301                                                          |            |                    |                                                                           |        |            |            |
| No.                                                 | Nama Mahasiswa                                                         | NIM        | Program Studi      | <b>Status</b>                                                             |        | Keterangan |            |
| ŧ                                                   | M. ANTAR FAUZAN                                                        | 2015110316 | Teamic Informatika | Hadir<br>$\odot$<br>$\bigcap$ izin<br>○ Sakit<br><b>Tidak Hadir</b><br>œ. |        |            |            |

**Gambar 11.** *Tampilan input kehadiran mahasiswa*

| 를<br><b>IGM</b>    | Ů                           |                                 | C Q Search        |             |        | <b>KAILW</b>          | ← © ● https://lecturer.uigm.ac.id/index.php/c_materi<br>UNIVERSITAS INDO GLOBAL MANDIRI<br>Faillbas-<br>$A\&1n -$<br>Civitas-<br>Aktylbes - | U(GM)<br><b>Baranda</b> |                |
|--------------------|-----------------------------|---------------------------------|-------------------|-------------|--------|-----------------------|----------------------------------------------------------------------------------------------------|-------------------------|----------------|
|                    |                             |                                 |                   |             |        |                       |                                                                                                    |                         |                |
|                    |                             |                                 |                   |             |        |                       |                                                                                                    |                         |                |
|                    |                             |                                 |                   |             |        |                       |                                                                                                    |                         |                |
|                    |                             |                                 |                   |             |        |                       |                                                                                                    | <b>ER</b> Materi        |                |
|                    |                             | Program Studi                   |                   |             |        | <b>Tahun Semester</b> |                                                                                                    | Program Kuliah          |                |
|                    |                             | 11    Teknik Informatika    S-1 | $_{\rm v}$        |             |        | 2017/2018 - Garail    | ×.                                                                                                    |                         | Pagi           |
|                    | Aksi                        | Poserta                         | Waktu             | Rusing      | Kalas  | Hari                  | <b>Mata Kulish</b>                                                                                                    | Kode                    | No.            |
| + Runt Pertemann   | & Upload 1 Semester         | $\blacktriangle$ 18             | 08:00:00-11:20:00 | B202        | 111301 | Kamis.                | <b>Davis Date</b>                                                                                                    | T1305                   | ٠              |
| + Buat Pertemuan   | <b>± Upload 1 Semester</b>  | 480                             | 08.00.00.00.40.00 | R202        | 111501 | Sabba                 | Basis Data Non Relasional (RBD)                                                                                                    | T1317                   | $\mathfrak{D}$ |
| + Built Perturisan | <b>3: Upload 1 Semister</b> | 420                             | 15:20:00-16:50:00 | <b>B202</b> | 111501 | Jurrent               | Sadern Basis Data (RBD)                                                                                                    | T1318                   | $\mathcal{I}$  |
|                    |                             |                                 |                   |             |        |                       | [7] = Kelas Gabungan [3] = Dosen Kordinator (Apabila Teamteaching)                                                                          |                         |                |
|                    |                             |                                 |                   |             |        |                       |                                                                                                    |                         |                |

**Gambar 12.** *Tampilan daftar kelas yang akan diupload materi ajarnya*

Upload Silabus & SAP

| <b>File Silabus</b>  | Browse | No file selected. |
|----------------------|--------|-------------------|
| <b>File SAP</b>      | Browse | No file selected. |
| <b>Upload Materi</b> | Browse | No file selected. |
| Simpan File          |        |                   |

**Gambar 13.** *Tampilan upload silabus, SAP dan materi ajar*

Untuk menyelesaikan kegiatan mengisi kehadiran mahasiswa, dosen harus mengklik *mouse* atau mengetuk layar sebanyak tujuh kali.

#### c. Meng*upload* Materi Ajar

Dosen terlebih dahulu memilih menu Aktivitas | Materi, di layar komputer ditampilkan daftar kelas dosen yang bersangkutan. Lihat Gambar 12.

Bila yang ditampilkan tidak sesuai, dosen harus memilih Program Kuliah dan Program Studi. Selanjutnya ada dua pilihan: (1) Upload 1 Semester, atau (2) Buat Pertemuan. Kalau memilih Upload 1 Semester muncul tampilan sebagaimana terlihat pada Gambar 13.

Untuk meng*upload* materi ajar satu semester, dosen harus mengklik *mouse* atau mengetuk layar sebanyak enam kali di luar memilih *file* yang akan di*upload*.

Secara total, untuk menyelesaikan satu kegiatan mengajar, dosen harus membuka delapan tampilan dengan mengklik *mouse* atau mengetuk layar sebanyak 20 kali.

Untuk efisiensi dan penyederhanaan, delapan halaman tampilan dijadikan hanya satu halaman sehingga jumlah klik *mouse* atau ketukan di layar dapat dikurangi secara signifikan.

Kedelapan tampilan tersebut, bila dibuka dengan pada tablet, bagian kanan tidak terlihat sehingga pengguna harus menggeser layar secara horizontal ke kiri.. Kalau dibuka pada *smartphone* tentu lebih banyak lagi bagian yang tidak terlihat.

Kelemahan antarmuka pengguna untuk kegiatan mengajar dapat dilihat pada Tabel 3. Oleh karena itu, perlu didesain ulang, lihat Tabel 4.

**Tabel 3.** *Kelemahan antarmuka pengguna untuk kegiatan mengajar yang sekarang berlaku*

| Layar smartphone dan<br>tablet (portrait)                                                                                 | Layar <i>smartphone</i> dan<br>tablet (landscape)                                                                      |
|----------------------------------------------------------------------------------------------------|----------------------------------------------------------------------------------------------------|
| • Bagian kanan tabel kelas<br>kuliah tidak terlihat.<br>• Pengguna harus<br>menggeser layar secara<br>horizontal ke kiri. | • Hanya judul kolom<br>tabel kelas kuliah yang<br>terlihat.<br>• Daftar kelas kuliah<br>sama sekali tidak<br>terlihat. |
| • Untuk satu kegiatan mengajar, seorang dosen harus<br>membuka sampai 8 halaman tampilan dengan 20                        |                                                                                                    |

- ketukan di layar (20 klik *mouse* di PC) Terlalu banyak data yang diulang-ulang pada setiap
- halaman tampilan yang sebenarnya tidak perlu bila dijadikan hanya satu halaman.

## d. Pendataan Nilai Mata Kuliah

Untuk menginput nilai, seorang dosen harus membuka tiga halaman tampilan. Untuk menampilkan halaman pertama, pengguna harus memilih menu Aktivitas | Nilai.

Halaman pertama menampilkan pilihan Program Kuliah, Daftar Kelas, Input Nilai yang kesemuanya harus dipilih untuk masuk ke halaman dua.

| Lebar<br>layar              | Yang dilakukan                                                                                                    | Keuntungan                                                                                                    |
|-----------------------------|----------------------------------------------------------------------------------------------------|----------------------------------------------------------------------------------------------------|
| • Normal<br>$\bullet$ Lebar | • Delapan hala-<br>man tampilan<br>dijadikan hanya<br>satu halaman.<br>$\bullet$ Logo<br>universitas dan<br>citra di bagian<br>atas tampilan<br>ditiadakan<br>$\bullet$ kolom kelas dan<br>dosen di <i>combo</i><br><i>box</i> ditiadakan.<br>• Foto mahasiswa<br>pada isian daftar<br>kehadiran<br>ditiadakan | • Cukup dengan dua<br>ketukan, dosen<br>sudah dapat<br>mengisi data<br>kegiatan mengajar.<br>• Layar dapat<br>menampilkan lebih<br>banyak informasi<br>penting.<br>Pengguna tidak<br>perlu menggeser<br><i>combo box</i> secara<br>horizontal.<br>Layar dapat<br>menampilkan lebih<br>banyak data<br>mahasiswa |

**Tabel 4.** *Desain ulang tampilan kegiatan mengajar*

Halaman dua menampilkan informasi sesuai dengan pilihan pengguna. Pengguna harus mengklik tombol Input Nilai untuk masuk ke formulir isian nilai. Pengguna harus mengklik *mouse* sebanyak enam kali sebelum menginput nilai. Jadi kelemahannya mirip dengan tampilan yang sudah dibahas sebelumnya..

Ketiga tampilan tersebut, bila dibuka dengan pada tablet, bagian kanan tidak terlihat sehingga pengguna harus menggeser layar secara horizontal. Kalau dibuka pada *smartphone* tentu lebih banyak lagi bagian yang tidak terlihat. Ketiga tampilan tersebut didesain ulang dengan menyatukannya menjadi hanya satu halaman.

#### *B. Implementasi Antarmuka Pengguna*

Penerapan dan pengujian dilakukan dengan menggunakan komputer desktop dengan spesifikasi sebagai berikut:

- Prosesor Intel Core  $i3-2100$  i# 3.10 GHz.
- Monitor Dell U2515H berukuran 25 inci.
- Random access memory Corsair 8 GB.
- Hard disk Hitachi berkapasitas 1 TB.
- SSD Samsung 256 GB.

Adapun perangkat lunak yang digunakan adalah sebagai berikut:

- Sistem Operasi Windows 10 Pro
- Android Studio versi 2.3
- Java SE Development Kit 8
- MS SOL Server Developer 2016
- Notepad $++ v7.4.2$

### *1. Login*

Untuk masuk ke dalam sistem, pengguna harus *login* terlebih dahulu dengan mengisi identitas dan *password*. Gambar 14 menunjukkan tampilan pada layar *portrait smartphone*.

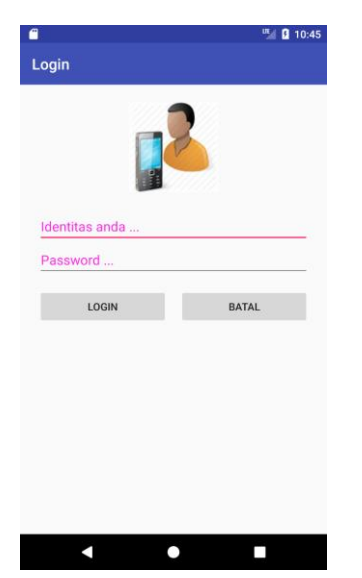

**Gambar 14** Tampilan Login pada layar portrait *smartphone*

#### *2. Menu*

Setelah pengguna memasukkan identitas dan *password* dengan benar, tampil halaman awal seperti pada Gambar 15. Dengan mengetuk  $\blacksquare$  di bagian kiri atas layar, pengguna dapat memilih menu sesuai dengan keperluannya, Lihat Gambar 16.

## *3. Jadwal Mengajar*

Setelah memilih menu Jadwal Mengajar, tampil di layar seperti pada Gambar 17. Dengan pendekatan adaptiv, tampilan pada layar *landscape smartphone* menjadi seperti pada Gambar 19.

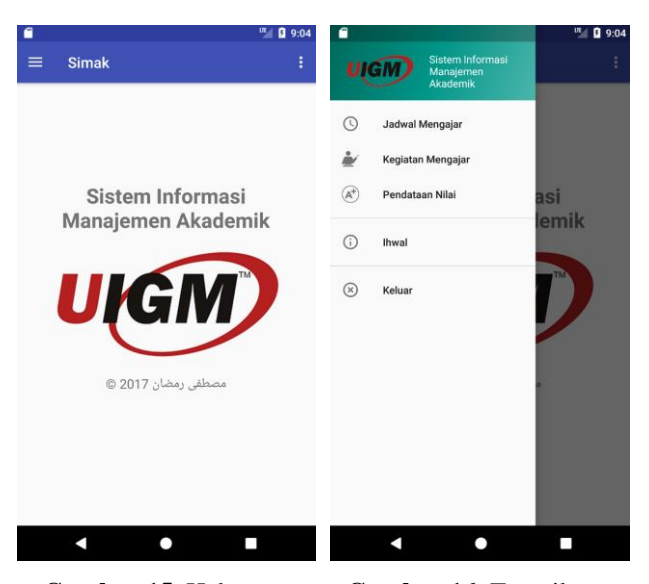

**Gambar 15** Halaman awal pada layar *portrait smartphone*

**Gambar 16** Tampilan menu pada layar *portrait smartphone*

Ada sedikit perubahan bila dibandingkan dengan desain awal. Logo UIGM ditiadakan, diganti dengan tombol menu. Tombol menu selalu ada pada setiap tampilan sehingga pengguna mudah berganti pilihan sesuai dengan kebutuhannya tanpa harus kembali ke halaman awal. Lihat Gambar 20.

#### *4. Kegiatan Mengajar*

Setelah pengguna memilih menu Kegiatan Mengajar, tampil halaman kegiatan mengajar seperti pada Gambar 18. Dosen yang mengajar sesuai jadwal tidak perlu memilih kelas kuliah, tanggal, waktu dan ruang karena telah terisi secara otomatis oleh sistem. Dosen hanya perlu

mengisi pokok bahasan pengajaran, mengunggah materi ajar, dan mengisi kehadiran mahasiswa. Menggeser tampilan secara horizontal sama sekali tidak diperlukan. Dosen cukup menggeser tampilan secara vertikal, bila perlu. Misalnya untuk melihat daftar kehadiran mahasiswa di layar berikutnya, atau untuk menyimpan data yang sudah diisikan dengan mengetuk tombol Simpan.

Dengan pendekatan desain adaptiv, tampilan Kegiatan Mengajar pada layar *landscape smartphone* dapat dilihat pada Gambar 21, sedangkan pada layar tablet disajikan pada Gambar 22.

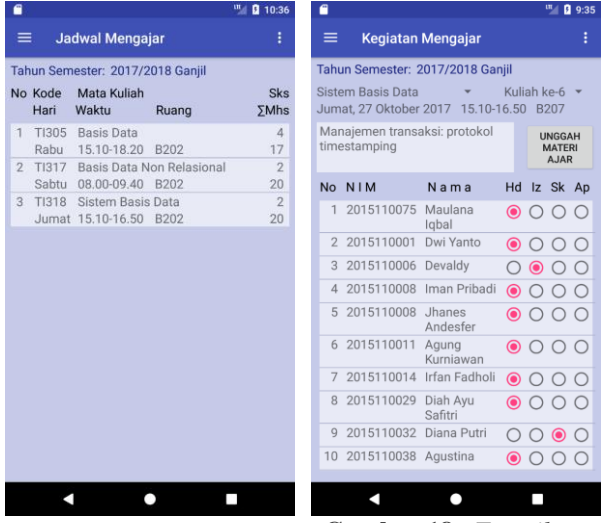

**Gambar 17**. *Tampilan jadwal mengajar pada layarportrait smartphone*

**Gambar 18**. *Tampilan kegiatan mengajar pada layar portrait smartphone*

| $\epsilon$<br>$\blacksquare$ |                                      |      |              |          |             |             | ut   0 1:11          |   |
|------------------------------|--------------------------------------|------|--------------|----------|-------------|-------------|----------------------|---|
| UIG                          | <b>Sistem Informasi</b><br>Manajemen |      |              |          |             |             | ÷                    |   |
|                              | Akademik                             |      |              | Sks Hari | Waktu       | Ruang       | Jumlah<br><b>Mhs</b> |   |
| O.                           | Jadwal Mengajar                      |      | $\mathbf{A}$ | Rabu     | 15.10-18.20 | <b>B202</b> | 17                   |   |
|                              | Kegiatan Mengajar                    | onal | $2 -$        | Sabtu    | 08.00-09.40 | <b>B202</b> | 20                   |   |
| $A^+$                        | Pendataan Nilai                      |      |              | 2 Jumat  | 15.10-16.50 | <b>B202</b> | 20                   | œ |
| Œ                            | Ihwal                                |      |              |          |             |             |                      |   |
| (x)                          | Keluar                               |      |              |          |             |             |                      |   |

**Gambar 20**. *Menu pada halaman jadwal mengajar*

| ◘ | A             |                          |                                            |                                    |                    |                           | 2 7:35                   |
|---|---------------|--------------------------|--------------------------------------------|------------------------------------|--------------------|---------------------------|--------------------------|
|   | ≡             | <b>Kegiatan Mengajar</b> |                                            |                                    |                    |                           | i                        |
|   |               |                          | Tahun Semester: 2017/2018 Ganjil           |                                    |                    | Kuliah ke-6               |                          |
|   |               | Sistem Basis Data        |                                            | Jumat. 27 Oktober 2017 15.10-16.50 |                    |                           | <b>B207</b>              |
|   |               |                          | Manajemen transaksi: protokol timestamping |                                    |                    | <b>UNGGAH MATERI AJAR</b> |                          |
|   | <b>No</b>     | <b>NIM</b>               | Nama                                       |                                    |                    | Status Kehadiran          |                          |
|   |               | 2015110075               | Maulana Iqbal                              | $\odot$ Hadir $\bigcirc$           | Izin               | Sakit<br>( )              | Alpa<br>$\left( \right)$ |
|   | $\mathcal{P}$ | 2015110001               | Dwi Yanto                                  | $\odot$ Hadir $\odot$              | Izin               | Sakit<br>( )              | Alpa<br>( )              |
|   | 3             | 2015110006               | Devaldy                                    |                                    | Hadir $\odot$ Izin | Sakit<br>( )              | Alpa<br>( )              |
|   | Δ             | 2015110008               | Iman Pribadi                               | $\odot$ Hadir $\odot$              | Izin               | Sakit<br>( )              | Alpa                     |
|   | 5             | 2015110008               | Jhanes Andesfer                            | Hadir                              | Izin               | Sakit                     | Alpa                     |

**Gambar 21**. *Tampilan kegiatan mengajar pada layar landscape smartphone*

| $\overline{O}$ $\overline{P}$<br>咧<br>2 8:34 |                                               |                                  |                  |              |                           |             |  |  |  |  |
|----------------------------------------------|-----------------------------------------------|----------------------------------|------------------|--------------|---------------------------|-------------|--|--|--|--|
| ≡                                            |                                               | Kegiatan Mengajar                |                  |              |                           | i           |  |  |  |  |
|                                              |                                               | Tahun Semester: 2017/2018 Ganjil |                  |              | Kuliah ke-6               |             |  |  |  |  |
|                                              |                                               |                                  |                  |              |                           |             |  |  |  |  |
|                                              | Sistem Basis Data                             | Jumat, 27 Oktober 2017           |                  |              | 15.10-16.50               | <b>B207</b> |  |  |  |  |
|                                              | Manajemen transaksi: protokol<br>timestamping |                                  |                  |              | <b>UNGGAH MATERI AJAR</b> |             |  |  |  |  |
| No                                           | <b>NIM</b>                                    | Nama                             | Status Kehadiran |              |                           |             |  |  |  |  |
| 1                                            | 2015110075                                    | Maulana Iqbal                    | Hadir<br>О       | $( )$ Izin   | Sakit                     | Alpa        |  |  |  |  |
| $\overline{2}$                               | 2015110001                                    | Dwi Yanto                        | O<br>Hadir       | Izin         | <b>Sakit</b>              | Alpa        |  |  |  |  |
| 3                                            | 2015110006                                    | Devaldy                          | Hadir            | $\odot$ Izin | Sakit                     | Alpa        |  |  |  |  |
| 4                                            | 2015110008                                    | Iman Pribadi                     | О<br>Hadir       | Izin         | Sakit                     | Alpa        |  |  |  |  |
| 5                                            | 2015110008                                    | Jhanes Andesfer                  | O<br>Hadir       | Izin         | Sakit                     | Alpa        |  |  |  |  |
| 6                                            | 2015110011                                    | Agung Kurniawan                  | ⋒<br>Hadir       | Izin         | Sakit                     | Alpa        |  |  |  |  |
| 7                                            | 2015110014                                    | Irfan Fadholi                    | O<br>Hadir       | Izin         | Sakit                     | Alpa        |  |  |  |  |
| 8                                            | 2015110029                                    | Diah Ayu Safitri                 | ⊙<br>Hadir       | Izin         | Sakit                     | Alpa        |  |  |  |  |
| 9                                            | 2015110032                                    | Diana Putri                      | Hadir            | Izin         | Sakit                     | Alpa        |  |  |  |  |
| 10                                           | 2015110038                                    | Aqustina                         | ⊙<br>Hadir       | Izin         | Sakit                     | Alpa        |  |  |  |  |
| 11                                           | 2015110044                                    | Anang Feriadi                    | O<br>Hadir       | Izin         | Sakit                     | Alpa        |  |  |  |  |
| 12                                           | 2015110052                                    | Aidila Utami                     | О<br>Hadir       | Izin         | Sakit                     | Alpa        |  |  |  |  |
| 13                                           | 2015110053                                    | Indah Charista                   | O<br>Hadir       | Izin         | Sakit                     | Alpa        |  |  |  |  |
| 14                                           | 2015110055                                    | Efri Ayu                         | О<br>Hadir       | Izin         | Sakit                     | Alpa        |  |  |  |  |
| 15                                           | 2015110066                                    | Sari Agnisa                      | O<br>Hadir       | Izin         | Sakit                     | Alpa        |  |  |  |  |
| 16                                           | 2015110068                                    | Raynaldi                         | Hadir            | Izin         | Sakit                     | Alpa        |  |  |  |  |
| 17                                           | 2015110070                                    | <b>Meissy Sapitry</b>            | О<br>Hadir       | Izin         | Sakit                     | Alpa        |  |  |  |  |
| 18                                           | 2015110072                                    | Anisa Fitriani                   | О<br>Hadir       | Izin         | Sakit                     | Alpa        |  |  |  |  |
| 19                                           | 2015110077                                    | Agus Suparno                     | O<br>Hadir       | Izin         | Sakit                     | Alpa        |  |  |  |  |
| 20                                           | 2016110079                                    | Irma Yuliawati                   | 0)<br>Hadir      | Izin         | Sakit                     | Alpa        |  |  |  |  |
|                                              |                                               |                                  |                  |              |                           |             |  |  |  |  |

**Gambar 22**. *Tampilan kegiatan mengajar pada layar portrait tablet*

## *5. Pendataan Nilai*

Pendataan nilai mata kuliah dapat dilakukan setelah dosen memilih menu Pendataan Nilai. Sebelum mengisi nilai, dosen terlebih dahulu harus memilih kelas kuliah.

Dengan pendekatan desain adaptiv, tampilan Pendataan Nilai pada layar *landscape smartphone* dapat dilihat pada Gambar 23, sedangkan pada layar *portrait smartphone* dapat dilihat pada Gambar 24.

|                          | $\blacksquare$ |                            |                                  |     |     |                                  |                 |  |  | <sup>UE</sup> 0 1:31 |  |
|--------------------------|----------------|----------------------------|----------------------------------|-----|-----|----------------------------------|-----------------|--|--|----------------------|--|
|                          |                | <b>Pendataan Nilai</b>     |                                  |     |     |                                  |                 |  |  | i                    |  |
|                          |                |                            | Tahun Semester: 2017/2018 Ganjil |     |     |                                  |                 |  |  |                      |  |
| <b>Sistem Basis Data</b> |                |                            |                                  |     |     | Jumat pk. 15.10-16.50 Ruang B207 |                 |  |  |                      |  |
|                          |                | No NIM Nama                |                                  | Hdr | Tgs |                                  | Kuiz UTS UAS NA |  |  | <b>NH</b>            |  |
|                          |                |                            | 1 2015110075 Maulana Iqbal       |     |     |                                  |                 |  |  |                      |  |
|                          |                | 2 2015110001 Dwi Yanto     |                                  |     |     |                                  |                 |  |  |                      |  |
|                          |                | 3 2015110006 Devaldy       |                                  |     |     |                                  |                 |  |  |                      |  |
|                          |                |                            | 4 2015110008 Iman Pribadi        |     |     |                                  |                 |  |  |                      |  |
|                          |                |                            | 5 2015110008 Jhanes Andesfer     |     |     |                                  |                 |  |  |                      |  |
|                          |                |                            | 6 2015110011 Agung Kurniawan     |     |     |                                  |                 |  |  |                      |  |
|                          |                | 7 2015110014 Irfan Fadholi |                                  |     |     |                                  |                 |  |  |                      |  |
|                          |                |                            | 8 2015110029 Diah Ayu Safitri    |     |     |                                  |                 |  |  |                      |  |
|                          |                | 9 2015110032 Diana Putri   |                                  |     |     |                                  |                 |  |  |                      |  |
|                          |                |                            |                                  |     |     |                                  |                 |  |  |                      |  |

**Gambar 23.** *Tampilan kegiatan mengajar pada layar portrait tablet*

| n e<br>$\mathfrak{m}$<br>0.1:29  |        |  |                        |                                        |  |  |           |  |  |
|----------------------------------|--------|--|------------------------|----------------------------------------|--|--|-----------|--|--|
| Ξ.                               |        |  | <b>Pendataan Nilai</b> |                                        |  |  | i         |  |  |
| Tahun Semester: 2017/2018 Ganjil |        |  |                        |                                        |  |  |           |  |  |
| <b>Sistem Basis Data</b>         |        |  |                        |                                        |  |  |           |  |  |
| Jumat pk. 15.10-16.50 Ruang B207 |        |  |                        |                                        |  |  |           |  |  |
|                                  | No NIM |  |                        | $N$ a $m$ a<br>Hdr Tgs Kuiz UTS UAS NA |  |  | <b>NH</b> |  |  |
|                                  |        |  |                        | 1 2015110075 Maulana Iqbal             |  |  |           |  |  |
|                                  |        |  | 2 2015110001 Dwi Yanto |                                        |  |  |           |  |  |
|                                  |        |  | 3 2015110006 Devaldy   |                                        |  |  |           |  |  |
|                                  |        |  |                        | 4 2015110008 Iman Pribadi              |  |  |           |  |  |
|                                  |        |  |                        | 5 2015110008 Jhanes Andesfer           |  |  |           |  |  |
|                                  |        |  |                        | 6 2015110011 Agung Kurniawan           |  |  |           |  |  |
|                                  |        |  |                        | 7 2015110014 Irfan Fadholi             |  |  |           |  |  |
|                                  |        |  |                        | 8 2015110029 Diah Ayu Safitri          |  |  |           |  |  |
|                                  |        |  |                        | 9 2015110032 Diana Putri               |  |  |           |  |  |
|                                  |        |  |                        |                                        |  |  |           |  |  |

**Gambar 24.** *Tampilan pendataan pada layar portrait smartphone*

#### **3. Kesimpulan**

- 1. Desain responsiv antarmuka sistem akademik UIGM yang berlaku sekarang kurang cocok untuk *smartphone* dan tablet.
- 2. Kombinasi desain responsiv dan desain adaptiv menghasilkan antarmuka yang dinamis pada layar *smartphone* dan tablet yang sangat beragam baik ukuran maupun resolusinya.

## **Daftar Pustaka**

- Hsieh, Mei-Lin. Tanpa tahun. *Building Dynamic UI for Android Devices*. Intel.
- Jessica Thornsby. 2016*. Android UI Design*. Packt Publishing. Birmingham

Lake, Ian. 2016. *Building a Responsive UI in Android*

- Murphy, Mark L. 2017. *The Busy Coder's Guide to Android Development*. CommonsWare
- Sher, Aaron. 2012. *Automatically Scaling Android Apps For Multiple Screens*. Vanteon Corporation.